# **Инструкция по использованию калькулятора**

Пройдите по ссылке «Калькулятор дней пребывания»

*На данный момент калькулятор доступен только на английском языке. Приносим свои извинения за доставленные неудобства.* 

### Внимание:

Калькулятор не принимает во внимание поездки, совершенные до **22 апреля 2013 года**. При попытке внесения более ранних дат будет появляться сообщение обошибке.

Например: 15.04.2013

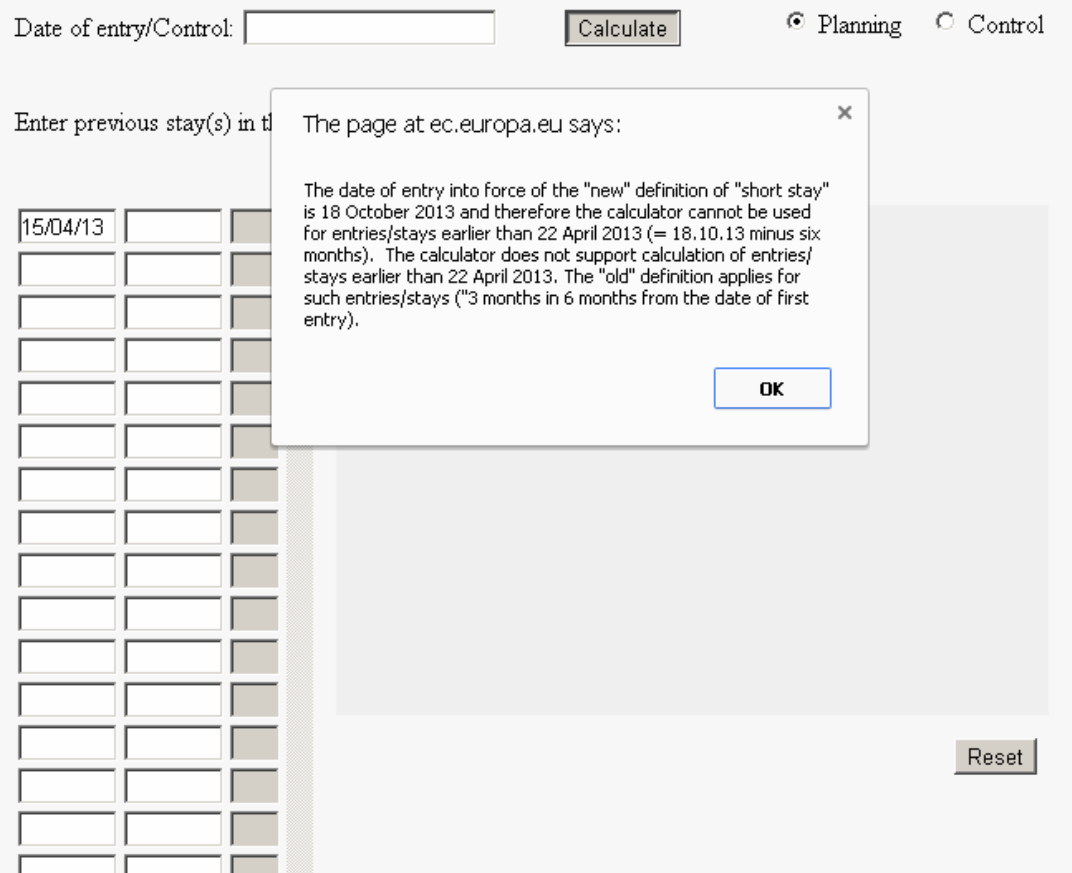

**Для использования калкулятора** Вам **не** нужно устанавливать специальные программы. Просто пройдите по ссылке и начните работу.

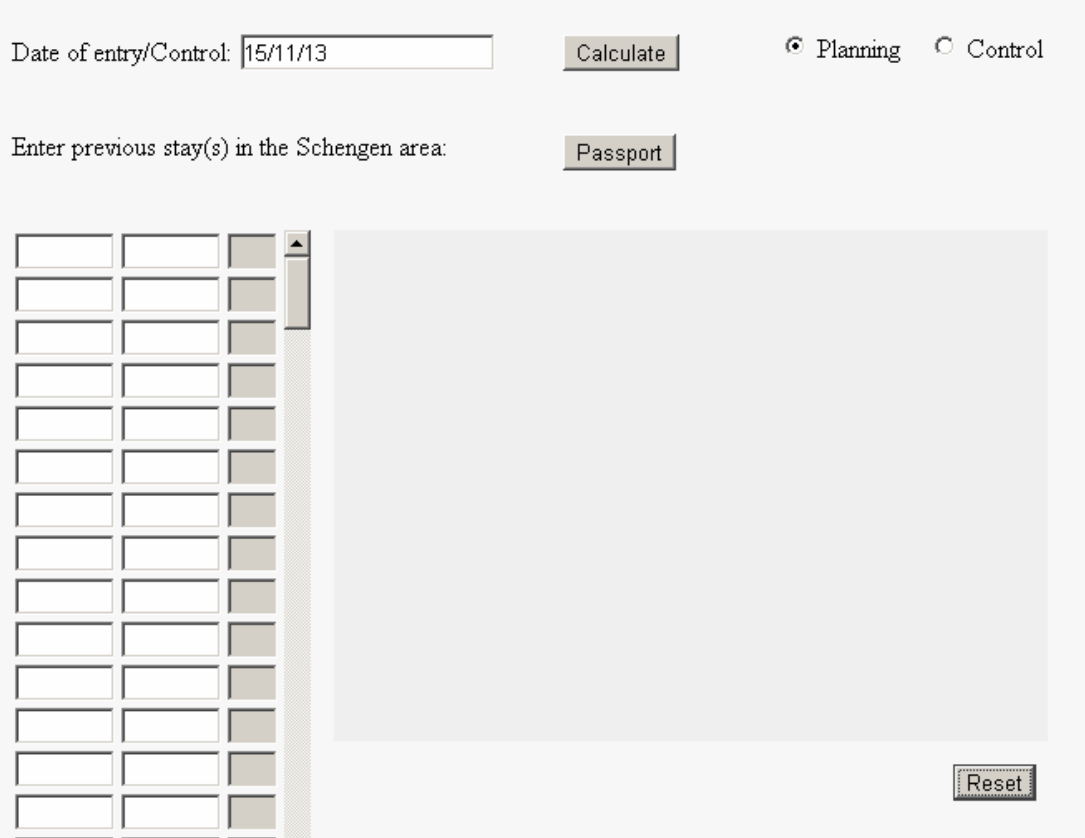

#### **Важные опции и команды для использования калькулятора**

Опции *«Планирование»* и *«Контроль»*

**O** Planning © Control

#### Опция «Планирование»:

Дает возможность всем пользователям подсчитать количество дней оставшихся для поездки в Республику Кипр или страны Шенгенской зоны:

- Граждан третьих стран, которым необходима виза для поездки
- Граждан третьих стран, которым не нужна виза для поездки.

#### Опция «Контроль»:

Дает возможность определить превышено ли гражданином третьей страны, вне зависимости от необходимости наличия визы, максимально разрешенное количество дней пребывания (90 дней) в Республике Кипр или странах Шенгенской зоны в течение 180-ти дневного периода.

Поставьте отметку в соответствующем круге слева от слов «Планирование» и «Контроль», чтобы выбрать необходимую опцию.

### Команда *«Подсчитать»*

Calculate

Нажмите эту кнопку, чтобы произвести подсчет.

### Команда *«Сброс»*

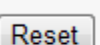

Нажмите эту кнопку, чтобы очистить форму.

Команда *«Паспорт»* - эта команда не используется при подсчете.

Passport

Нет неободимости использовать эту кнопку.

\_\_\_\_\_\_\_\_\_\_\_\_\_\_\_\_\_\_\_\_\_\_\_\_\_\_\_\_\_\_\_\_\_\_\_\_\_\_\_\_\_\_\_\_\_\_\_\_\_\_\_\_\_\_\_\_\_\_\_\_\_\_\_\_\_\_\_\_\_

### **Внесение и удаление дат въезда, выезда и контрольной даты**

После запуска калькулятора для подсчета краткосрочного пребывания можно вводить даты/ удалять / редактировать.

## **Внесение/редактирование/удаление контрольной даты**

Автоматически выставляется дата на сегодняшний день

```
Date of entry/Control: 04/11/13
```
Формат даты: ДД/ММ/ГГ

- ДД: день
- ММ: месяц
- $\blacksquare$   $\Gamma$ : год

Есть два способа изменить или удалить автоматически отображающуюся дату:

- 1. Выделите дату, установите курсор в поле даты, нажмите левую кнопку мыши и нажмите кнопку «Удалить»
- 2. Выделите дату и нажмите кнопку «Delete/Удалить»

После нажатия на кнопку "Сброс", вновь будет отображаться текущая дата.

## **Достоверность контрольной даты**

Если указана недостоверная дата, то появиться сообщение об ошибке.

## Например: 30.02.2014

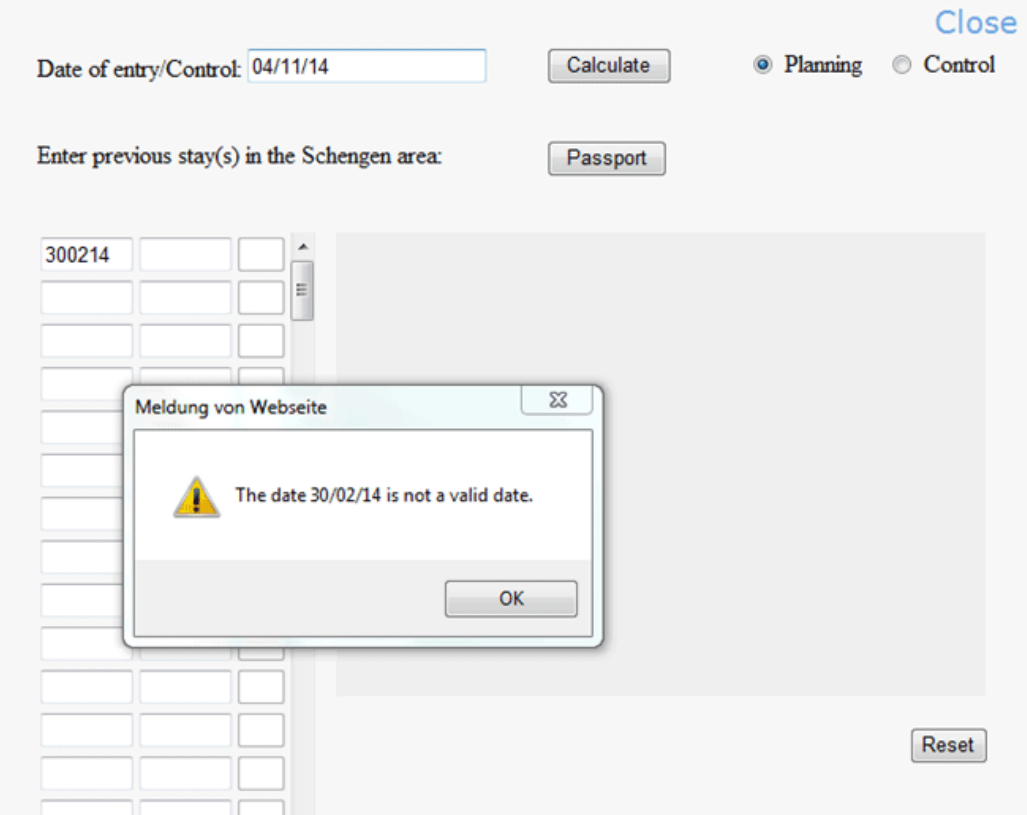

## **Ввод / редактирование / удаление дат въезда и выезда**

Даты въезда и выезда вводятся в таблицу, как показано ниже:

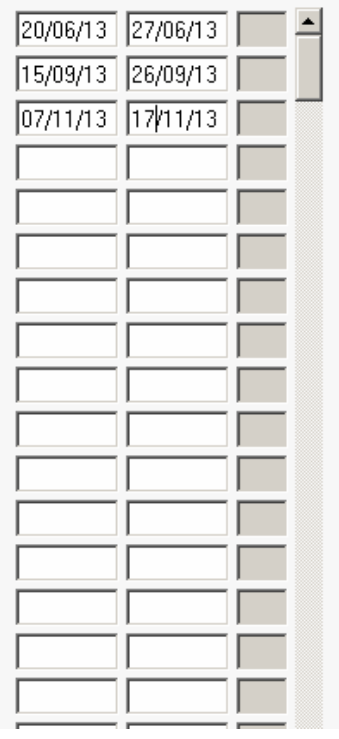

# Формат даты: ДД/ММ/ГГ

- ДД: день
- ММ: месяц
- $\Gamma$ : год

## **Придерживайтесь хронологического порядка дат.**

Важно, чтобы даты вводились в хронологическом порядке, начиная с самой ранней поезки и заканчивая последней из совешенных на данный момент поездок.

Калькулятор при подсчете автоматически не принимает во внимание порядок указанных дат.

Если даты не были введены в хронологическом порядке, нажав на кнопку "Подсчитать" будет отображаться сообщение об ошибке, указывающее на то, *«что дата въезда не может быть позже даты выезда. Подсчет не возможен».* 

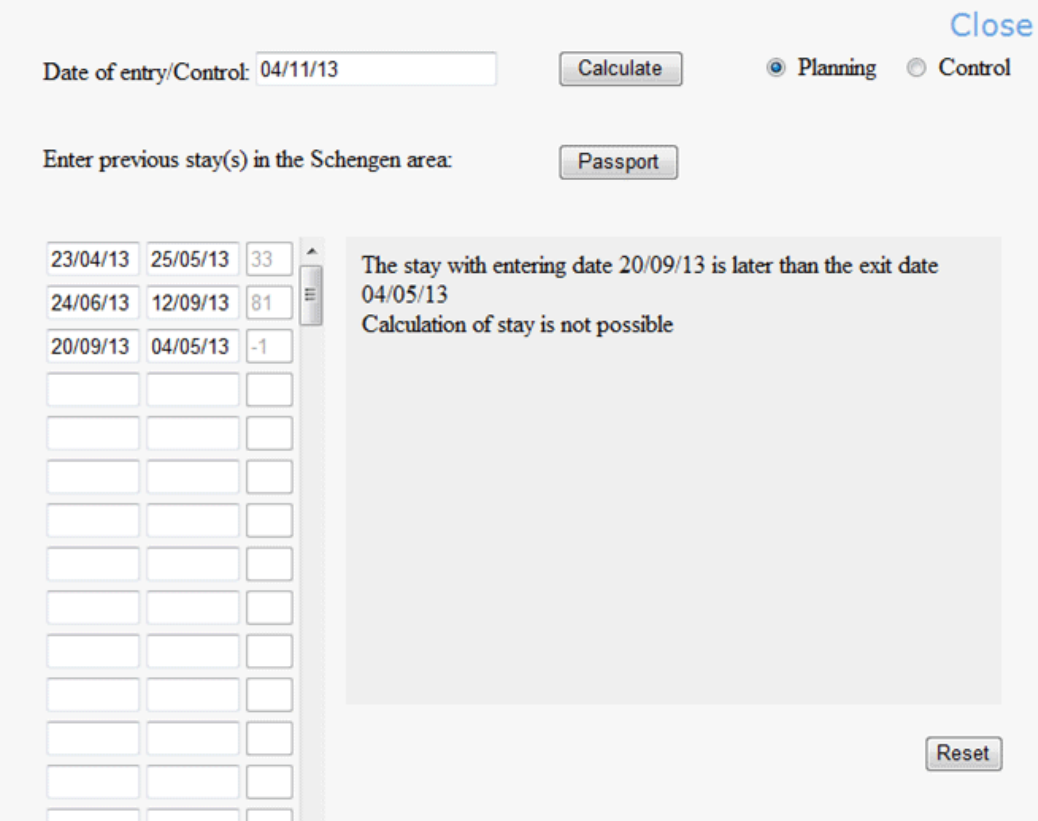

## **Достоверность дат въеза и выезда**

Если указана недостоверная дата въезда или выезда, нажав на кнопку "Подсчитать" будет отображаться сообщение об ошибке.

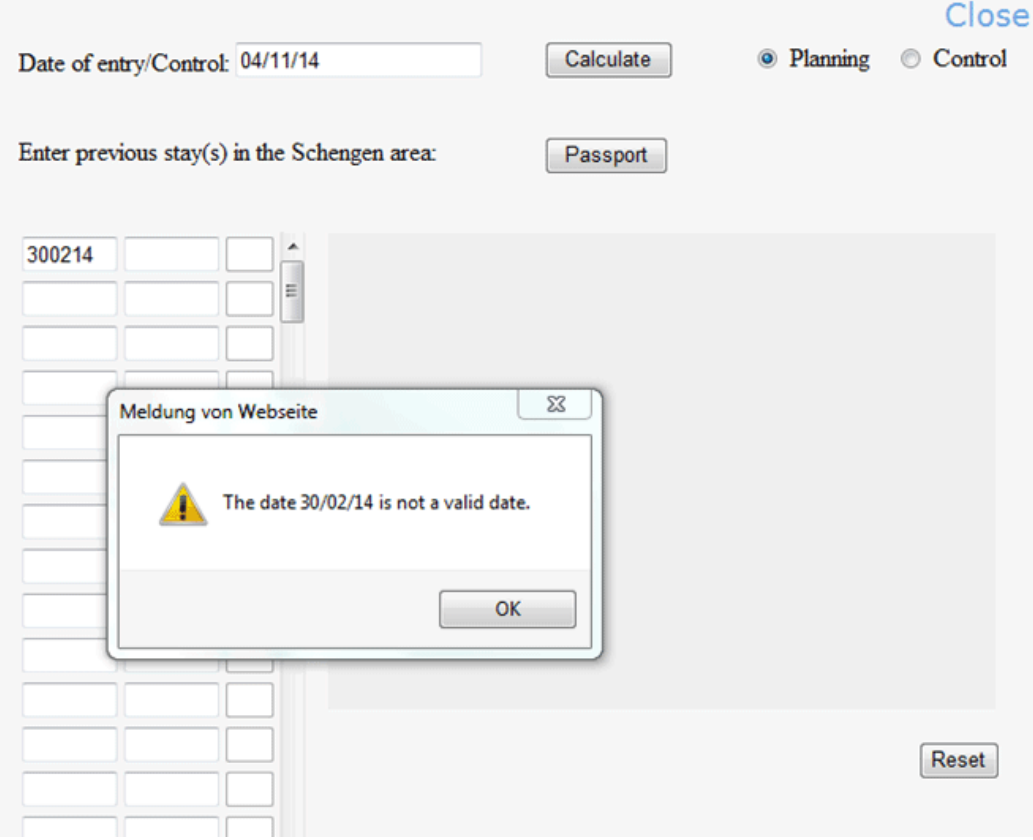